## **-PC-**

## **Travailler sur la Suite Office en ligne**

**1. Ouvrir un navigateur.**

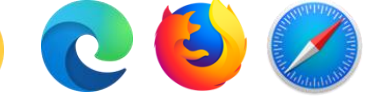

**2. Dans la barre d'adresse, inscrire** *office.com.*

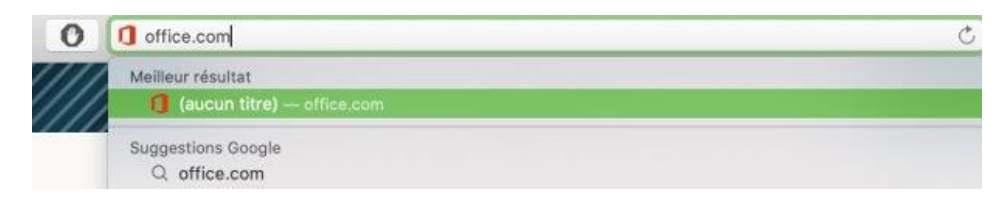

**3. Cliquer sur connexion.**

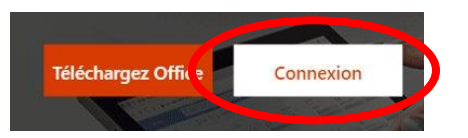

**4. Utiliser [umatricule@csdgs.net](mailto:umatricule@csdgs.net) et le mot de passe de votre enfant pour vous connecter à son compte.**

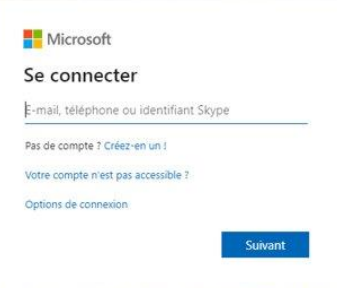

**5. Cliquer sur l'application avec laquelle vous souhaitez travailler.**

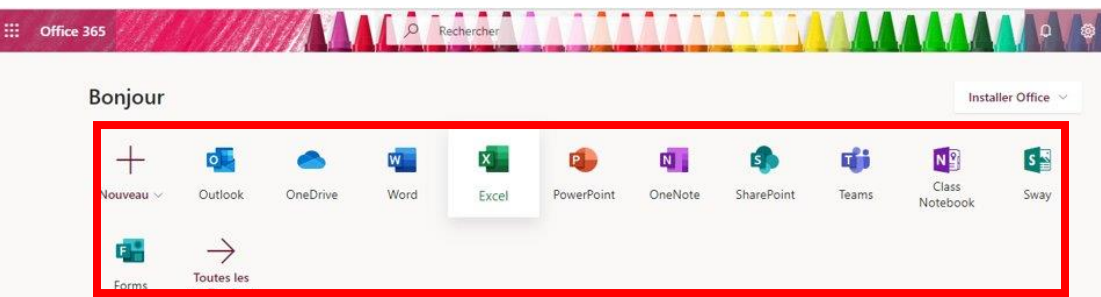

**IMPORTANT:** Tous les fichiers sur lesquels vous travaillez en ligne s'enregistrent automatiquement dans votre OneDrive et sont accessibles peu importe l'appareil sur lequel vous vous connectez.